Fehlerbehebungsguide Yaasa Desk Frame

# INHALT

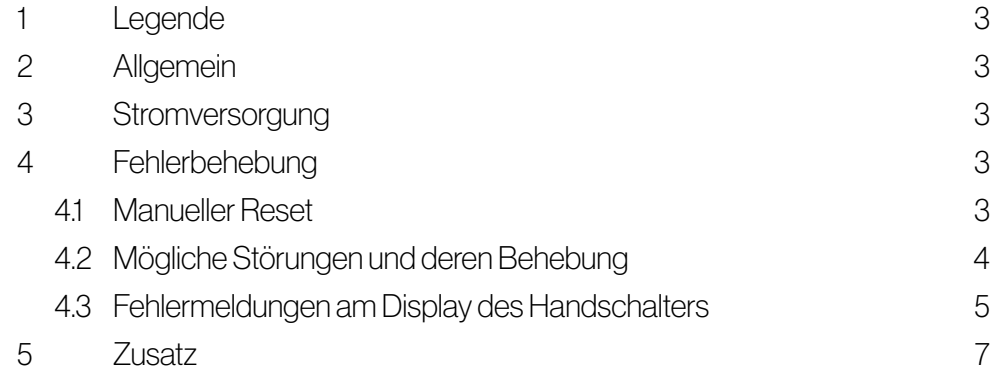

# 1 LEGENDE

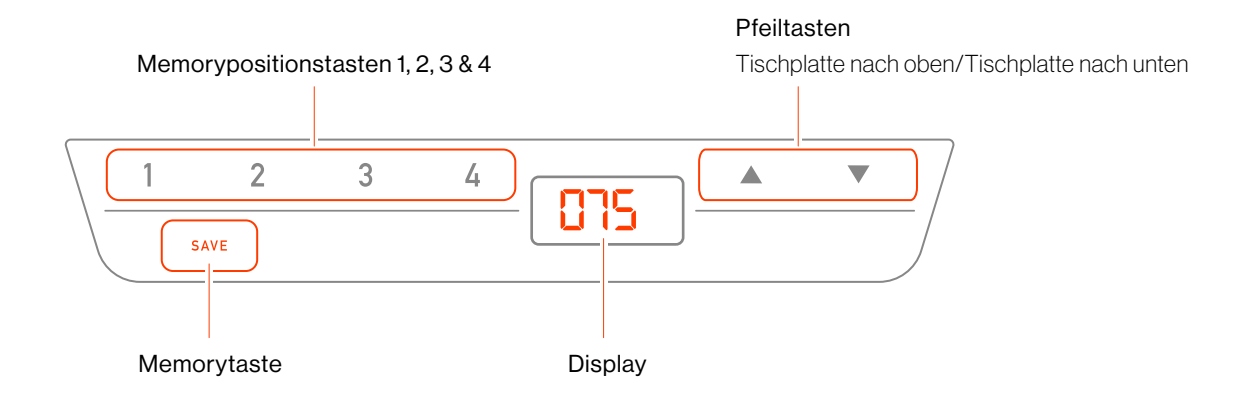

# 2 ALLGEMEIN

Bitte lesen Sie die Anweisungen und Sicherheitsvorkehrungen in dem Manual vor der Inbetriebnahme des Tisches aufmerksam durch. Bei Problemen und Fehlermeldungen können Sie diesen Fehlerbehebungsguide zu Rate ziehen. Für weitere Fragen wenden Sie sich bitte direkt an unseren Kundensupport.

# 3 STROMVERSORGUNG

Positionieren Sie den Tisch in der Nähe einer Steckdose und stecken Sie das Stromversorgungskabel in die Steckdose.

# 4 FEHLERBEHEBUNG

#### 4.1 MANUELLER RESET

Die meisten Fehler lassen sich durch einen manuellen Reset beheben.

- 1. Drücken Sie die Taste "Tischplatte nach unten". Halten Sie die Taste "Tischplatte nach unten" solange gedrückt, bis die Tischplatte die unterste Tischplattenposition erreicht hat (programmierte Tischplattenposition).
- 2. Drücken Sie die Taste "Tischplatte nach unten" nochmals und halten Sie die Taste weiter gedrückt. Nach ca. 3 Sekunden wird die Tischplatte weiter nach unten verstellt, bis die absolut unterste Tischplattenposition erreicht wird.
- 3. Lassen Sie die Taste "Tischplatte nach unten" los. Der Tisch kann nun wieder normal verwendet werden.

## 4.2 MÖGLICHE STÖRUNGEN UND DEREN BEHEBUNG

Fehlermeldungen am Display des Handschalters:

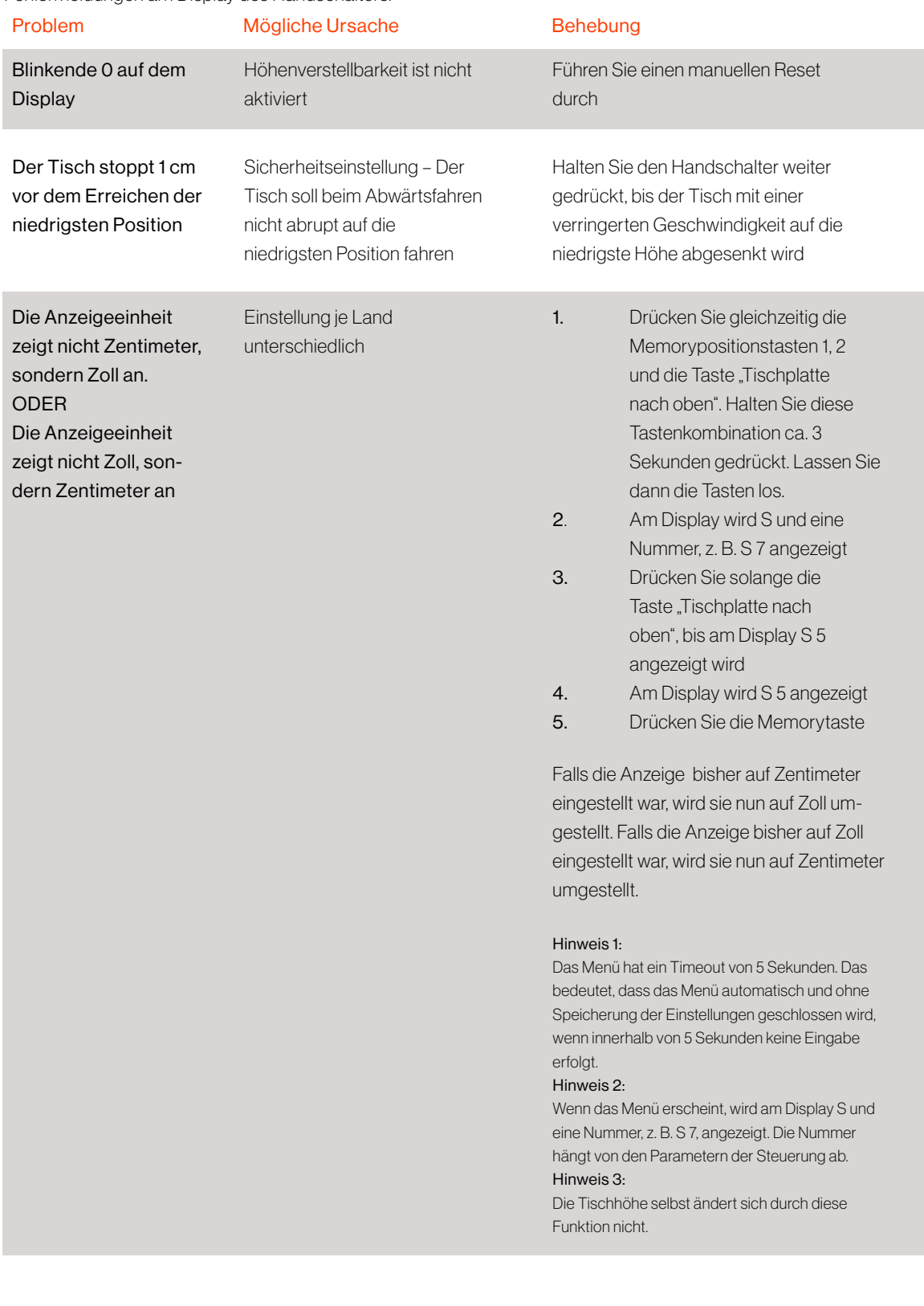

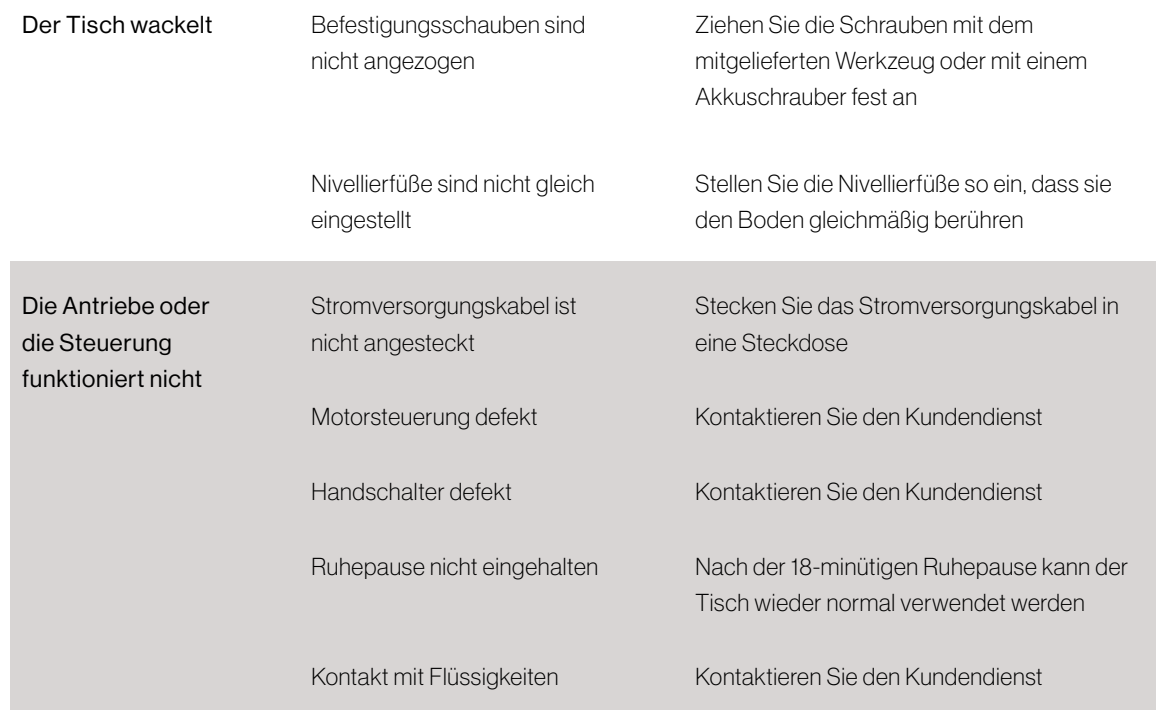

#### 4.3 FEHLERMELDUNGEN AM DISPLAY DES **HANDSCHALTERS**

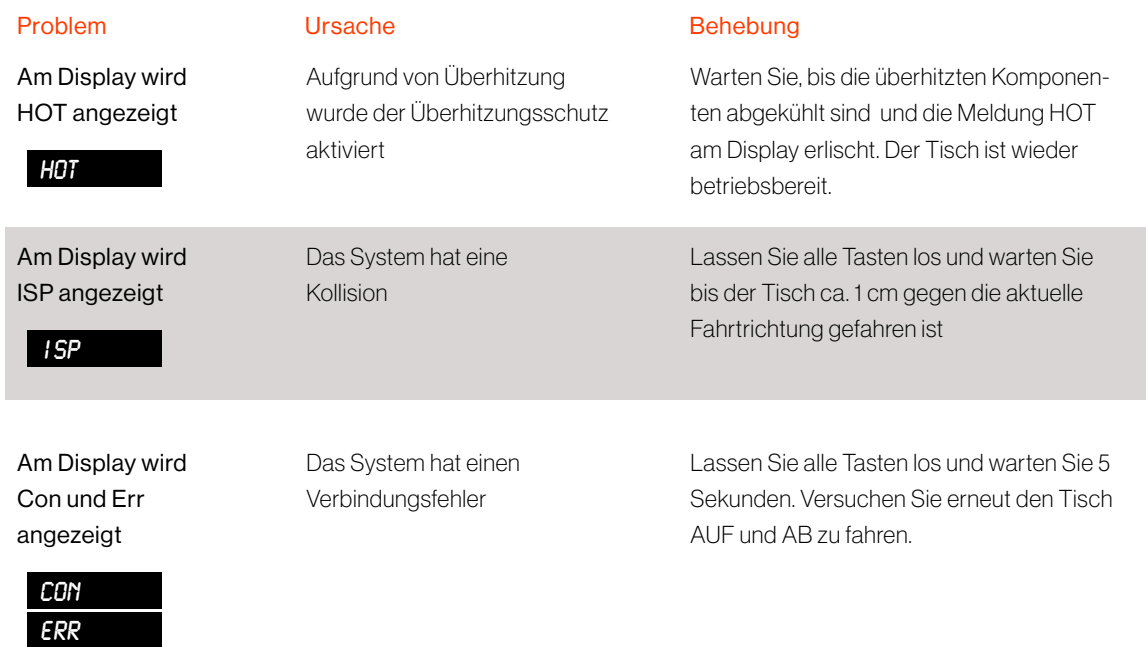

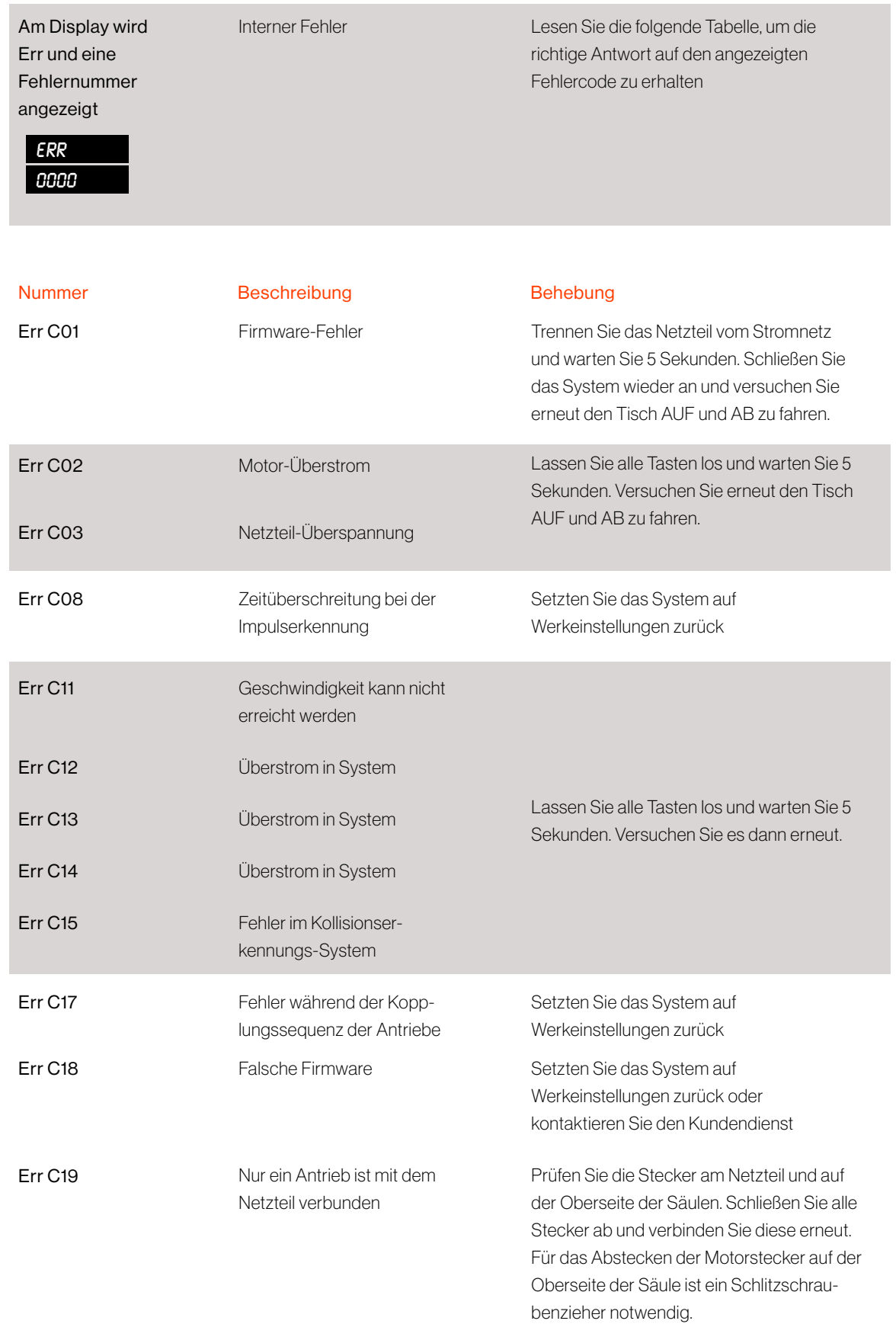

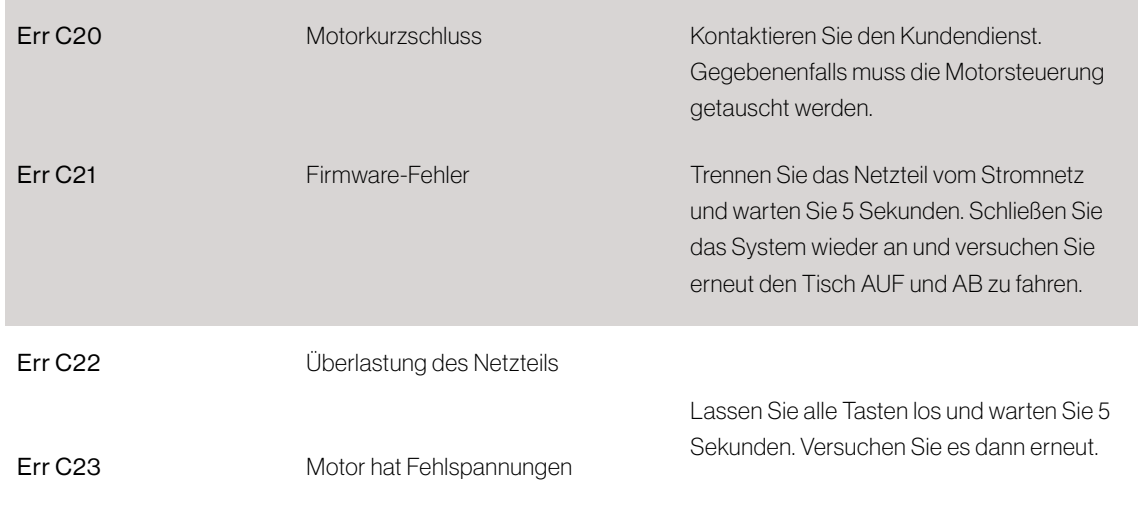

#### Hinweis:

Wenn während der Höhenverstellung ein Stromausfall stattfindet oder das Netzkabel gezogen wird, kann ein manueller Reset nötig sein.

# 5 ZUSATZ

#### Steuerung auf Werkseinstellungen zurücksetzen (s0-menü):

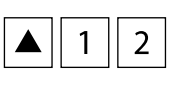

1. Drücken Sie gleichzeitig die Memorypositionstasten 1, 2 und die Taste "Tischplatte nach oben". Halten Sie diese Tastenkombination ca. 3 Sekunden gedrückt. Lassen Sie dann die Tasten los. Am Display wird S und eine Nummer, z. B. S 5 angezeigt.

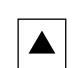

2. Drücken Sie solange die Taste Tischplatte nach oben, bis am Display S 0 angezeigt wird.

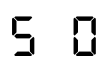

3. Am Display wird S 0 angezeigt.

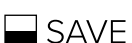

4. Drücken Sie die Memorytaste.

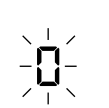

- 5. Die Steuerung wird auf Werkseinstellungen zurückgesetzt. Auf dem Display erscheint jetzt eine blinkende 0.
- 6. Führen Sie einen manuellen Reset durch, um die Höhenverstellbarkeit zu aktivieren.

#### Hinweis:

Das Menü hat ein Timeout von 5 Sekunden. Das bedeutet, dass das Menü automatisch und ohne Speicherung der Einstellungen geschlossen wird, wenn innerhalb von 5 Sekunden keine Eingabe erfolgt.